# CUDA/Ada - An Ada binding to CUDA

Reto Bürki, Adrian-Ken Rüegsegger

February 13, 2012

University of Applied Sciences Rapperswil (HSR), Switzerland

### Abstra
t

This paper outlines an approa
h for the implementation of an Ada binding to NVIDIA's CUDA parallel omputing platform and programming model. While describing the origination process, the paper also do
uments the required steps to write a modern, maintainable language binding for Ada in general.

# 1 Introdu
tion

CUDA[1](#page-0-0) is a parallel omputing ar
hite
ture developed by NVIDIA. CUDA enables developers to access native GPU  $^\circ$  instruction sets and memory from higher level languages like C for general purpose omputing. A GPU has a mu
h larger number of cores compared to a CPU, with each core capable of running thousands of threads. This can improve performance tremendously especially for scientific applications where many expensive calculations can be performed in parallel. It would exceed the scope of this article to give a full introduction to CUDA and the CUDA API. For further information the reader is dire
ted to CUDA-specific literature [\[3,](#page-14-0) 4].

CUDA wrappers exist for many languages but until now no su
h wrapper or binding existed for Ada. In this paper we present the design and implementation of a CUDA binding for the Ada programming language. Having access to CUDA makes it possible to benefit from the advantages and processing power of a GPU in Ada appli
ations.

The paper is organized as follows: We will first give a short introduction of the Ada programming language in se
tion [1.1.](#page-1-0) Se
tion [2](#page-3-0) then outlines the CUDA/Ada binding implementation in detail. The design goals are des
ribed as well as the omplete design pro
ess taken in
luding the automated generation of Thin-binding ode (see se
tion [1.1.3](#page-2-0) for an explanation of Thi
k- and Thin-bindings in Ada). The features of the binding are explained in depth in subse
tion [2.3.](#page-5-0)

In section [3](#page-9-0) we combine most of the implemented CUDA/Ada features and demonstrate the usage of CUDA/Ada with concrete example code.

 $1$ Computer Unified Device Architecture

<span id="page-0-0"></span><sup>&</sup>lt;sup>2</sup>Graphics Processing Unit

<span id="page-0-2"></span><span id="page-0-1"></span> $3$ Wrapper = binding

Section [4](#page-11-0) compares the performance of code using CUDA/Ada with native Ada. The aim is to illustrate the performance gain which can be achieved by using a GPU instead of a CPU. Furthermore, the speed of CUDA/Ada ompared to native CUDA is examined.

#### <span id="page-1-0"></span> $1.1$ The Ada Programming Language

Ada is a structured, strongly typed programming language. The language has initially been designed by Jean Ichbiah from Honeywell Bull in the 1970s. Ada nas a very similar structure to Pascal and can be considered a Wirth-language .

The development of Ada was initiated by the US Department of Defense (DoD) in order to onsolidate and supersede the hundreds of programming languages used in their countless projects. The new language should comply with all identified DoD requirements (dubbed "Steelman Language Requirements"  $[10]$ , which focused strongly on security and safety.

Ada was the first standardized high-level programming language  $[9]$ . The current version is Ada  $2005$  [6] which supports all modern programming paradigms. The next major version of the language is planned to be complete in 2012 and will naturally be alled Ada 2012.

Ada compilers, before used in practice, have to pass a standardized test suite whi
h guarantees the omplian
e of the ompiler with the Ada standard. Sin
e Ada provides many features whi
h aid in the development of safety and security critical applications, it is nowadays mostly used in such areas where these aspects are important. The primary industries making use of Ada are namely avioni
s, railway systems, banking, military and spa
e te
hnology.

The language is named after Lady Ada Lovela
e (1815-1852), the daughter of nota pyronflwho is considered to be the first computer programmer.

### <span id="page-1-6"></span>1.1.1 Compilers

Although many Ada ompilers exist this arti
le will fo
us on the GNAT Ada ompiler. GNAT is a free-software ompiler for the Ada programming language which is part of the GNU Compiler Collection (gcc). It supports all versions of the language and is available on most operating systems.

There are basically three relevant "variants" of GNAT available, differing mainly in their li
ensing s
hemes:

- GNAT Pro, commercially supported and actively maintained by the company AdaCore[6](#page-1-3) . New releases are frequent but provided only to paying ustomers, under the GNAT-modied GPL (GMGPL)[7](#page-1-4) .
- The GNAT GPL Edition; also maintained by AdaCore. The licensing terms of the run-time horary are pure GPLF. Thus, binaries produced with this variant of GNAT can only be distributed under the GPL or any ompatible li
ense.

 $4$ Niklaus Wirth was the designer of several programming languages such as Pascal or Modula, see http://en.wikipedia.org/wiki/Niklaus\_Wirth

<span id="page-1-1"></span><sup>&</sup>lt;sup>5</sup>Ada Lovelace - http://en.wikipedia.org/wiki/Ada\_Lovelace

<span id="page-1-2"></span><sup>6</sup> http://www.ada
ore.
om

<span id="page-1-3"></span><sup>7</sup> http://en.wikipedia.org/wiki/GNAT\_Modied\_General\_Publi
\_Li
ense

<span id="page-1-5"></span><span id="page-1-4"></span> $8$ GPL - http://www.gnu.org/copyleft/gpl.html

• The FSF<sup>9</sup> variant of GNAT. This is the Ada front-end which has been distributed as part of GCC sin
e version 3.1. For version 4.4 and later, the li
ense terms are GPL version 3 with GCC Runtime Library Ex
eption which is similar in spirit to the GMGPL.

For more details on GNAT and the different licensing schemes see for example the "Debian Ada policy" [1].

#### $1.1.2$ Bindings in Ada

Ada provides the Import pragma to access functionality which is written in another programming language. Pragmas are dire
tives whi
h ontrol the ompiler and have the following general form:

```
pragma Name (Parameter_List);
```
The pragma Import directs the compiler to use code or data objects written in a foreign omputer language. The following example ode imports the bind system all:

```
function C_Bind
\overline{z} \overline{z} (S : Interfaces. C. int;
    \binom{S}{S}3 Name : System. Address;
     Namelen : Interfaces. C. int)
\overline{A}5 return Interfaces. C. int;
   pragma Import (C, C_Bind, "bind");
```
The function C\_Bind can then be used in the code like any other Ada function, but when alled the all is forwarded to the underlying fun
tion in the C library.

Ada provides a set of predefined packages that make it easier to interface with C. The primary package is named Interfaces. C, which contains definitions for C types in Ada. The System pa
kage provides the Address type, whi
h is treated like a (void) pointer when passed to an imported function.

Using pragma Import enables developers to interfa
e with libraries written in a different programming language, for example the CUDA library from NVIDIA whi
h provides a C API.

A library which wraps another library not written in Ada is called a "binding". Other programming languages also use the term "wrapper" or "library wrapper".

### <span id="page-2-0"></span>1.1.3 Thin-/Thi
k-Binding

Bindings are further divided into Thin- and Thick-bindings. A "thin" binding provides a one-to-one mapping to Ada of whatever interfa
e the foreign library provides. Su
h a binding is very easy to reate. It is often just a matter of diligence. Unfortunately, it is cumbersome to work with a thin binding because of the direct mapping it's "look and feel" is much like the foreign programming language the actual imported code is written in, e.g. C. Furthermore, a thin binding does not provide the protection normally guaranteed by Ada since calls to imported fun
tions are simply delegated to the underlying library. If for

<span id="page-2-1"></span><sup>9</sup>Free Software Foundation

example a null pointer is provided to an imported function and this function dereferences the given pointer there is nothing Ada can do about the error at this level.

It is very laborious to write a thin binding for an existing library, especially when the library to be wrapped is of considerable size. So having this layer generated automati
ally by a tool would de
rease the work required to reate a binding tremendously. Se
tion [2.2](#page-4-0) demonstrates how this has been done for the CUDA/Ada project using the GNAT GPL compiler from AdaCore (see section [1.1.1\)](#page-1-6).

A "thi
k" binding provides a more abstra
t, Ada-like view of the foreign library or program. It hides all the foreign language onstru
ts behind proper Ada types and operations. Additionally the thick-binding layer usually checks that no dangerous values are passed on to the thin-binding fun
tions (su
h as the null pointer in the example given in the previous se
tion). Unfortunately, while thick bindings are easier to work with, it takes more work and time to create the proper types and find the right level of abstraction.

Often thin and thick binding layers are used in conjunction. The (automati
ally generated) thin binding wraps the foreign language library and a thi
k layer then abstracts the thin binding to provide an Ada-like "look and feel" to the programmer using the binding. This separation also improves maintainability be
ause both layers an be adapted when needed.

# <span id="page-3-0"></span><sup>2</sup> CUDA/Ada

This se
tion des
ribes the implementation of the Ada binding to CUDA in detail.

### <span id="page-3-2"></span>2.1 Design Goals

The design of CUDA/Ada has been heavily inspired by another binding for CUDA, namely PyCUDAT. PyCUDA is written by Andreas Klöckner from NYU (New York University) and provides a very comfortable, high-level access to CUDA from Python.

For this reason the design of  $PyCUDA$  has been analyzed and studied [12]. It was the goal of the CUDA/Ada project to translate some of the prominent features of PyCUDA into the Ada domain. The intended features and goals derived from PyCUDA are:

• Seamless access to CUDA from Ada

CUDA/Ada should provide <sup>a</sup> omfortable thi
k binding (see [1.1.3\)](#page-2-0) to CUDA. The types and operations provided by CUDA/Ada should hide CUDA C semantics and should fit well in the Ada "way of programming".

• High abstraction

The binding should provide a high abstra
tion level. The user of the binding should not need to care about the low-level, intricate details of the CUDA API.

<span id="page-3-1"></span><sup>10</sup>http://mathema.ti
ian.de/software/py
uda

• Auto-initialization

A CUDA ontext must be initialized before other CUDA fun
tions an be used. This is done by calling the cuInit and cuCtxCreate functions. One goal was to eliminate the need of this expli
it initialization in CUDA/Ada. It should be handled automatically by the binding in a manner transparent to the user.

• JIT-Compilation of CUDA kernels<sup>11</sup>

CUDA/Ada should provide the facility to compile CUDA kernels when needed (just in time ompilation). It should be possible to have CUDA kernel code "inline" in Ada program code.

• Convenient argument handling

The CUDA/Ada library should take are of devi
e memory management and kernel call argument copying. This functionality should be easy to use and transparently handle any implementation pe
uliarities.

• Error-handling using Ada Ex
eptions

Errors in CUDA should lead to an Ada ex
eption with an explanatory and on
ise ex
eption message.

• Speed

Programs using CUDA/Ada should reach "native" CUDA speed. The overhead imposed by Ada should be kept minimal.

• Automati
ally generated thin-binding

In order to guarantee good maintainability, it is important to have the thin binding-layer generated in an automated manner. If for example NVIDIA changes some parts of the CUDA API, it is easier to re-create the thin binding than to update it by hand.

### <span id="page-4-0"></span>2.2 Thin-Binding

The thin binding layer of  $\text{CUDA}/\text{Ada}$  has been automatically created using the -fdump-ada-spe option of the GNAT GPL ompiler (see se
tion [1.1.1\)](#page-1-6). This option is present since GNAT GPL 2010 and allows to create Ada spec files from  $C/C++$  headers. The patch implementing this feature has been merged into FSF GCC and the fun
tionality is available in FSF GNAT 4.6.

The thin binding of CUDA/Ada has been created using the following commands:

gcc -c -fdump-ada-spec cuda.h gcc -c -fdump-ada-spec cuda runtime.h

CUDA/Ada imports both the CUDA driver and runtime API to provide it's functionality (cuda.h, cuda\_runtime.h).

<span id="page-4-1"></span><sup>&</sup>lt;sup>11</sup>A function compiled for the GPU is called a kernel. The kernel is executed on the device by many different threads in parallel.

To make the thin binding code work for multiple host architectures, the binding must be generated on those hosts as well. CUDA/Ada currently supports i686 and x86\_64 ar
hite
tures. The build logi automati
ally dete
ts the correct thin binding to use depending on the host architecture:

```
ARCH ?= $(shell uname -m)
gnatmake -P
uda -XARCH=$(ARCH)
```
The detected architecture is passed on to the GNAT project files used by gnatmake to build the Ada code. The top level CUDA/Ada project file includes the thin binding specific project file:

 $with$  "thin/binding";

The thin binding project determines the source directory with the generated architecture-specific files depending on the ARCH variable:

```
type Arch_Type is ("x86_64", "i686");
\overline{1}_2 Arch : Arch_Type := external ("ARCH", "x86_64");
3
  for Source_Dirs use (".", ARCH);
```
It would also be possible to create the thin binding files during the build instead of including the pre-generated files. This functionality is not yet implemented in CUDA/Ada.

#### <span id="page-5-0"></span>2.3 Thick-Binding

This section describes the abstraction layer provided by CUDA/Ada, the thick binding (see section [1.1.3\)](#page-2-0).

### <span id="page-5-1"></span>2.3.1 Autoinit pa
kage

In order to relieve the user of  $\text{CUDA}/\text{Ada}$  from the need to explicitly initialize CUDA, the Autoinit pa
kage takes are of this task automati
ally. The user only needs to in
lude the pa
kage in the sour
e ode like so:

```
with CUDA . Autoinit;
\overline{1}pragma Unreferenced (CUDA.Autoinit);
```
The ompiler pragma Unreferen
ed is used to avoid warnings like:

```
add.adb:23:10: warning: unit "Autoinit" is not referen
ed
```
This warning is caused by the fact that the package is not referenced in the ode, the omplete CUDA initialization takes pla
e during program elaboration. Elaboration is the pro
ess performed by the Ada Run-Time System (RTS) in order to "elaborate" variable and constant declarations before the actual program is run (see  $[7, 8]$  $[7, 8]$ ). The following functions are called to initialize CUDA:

```

uInit

uDevi
eGet

uCtxCreate
```
See the CUDA reference manual  $[5]$  for an explanation of these functions.

The Autoinit package also handles the task to release the CUDA context again once the program terminates. This is done using the following CUDA function:

cuCtxDestroy

#### <span id="page-6-0"></span>2.3.2 Source modules

The Compiler package introduces the concept of a source module. Source modules are used to define CUDA kernels "inline" directly in Ada code:

```
:= 32 * 1024;: constant
    N
    Src : Compiler. Source_Module_Type
\overline{2}\rightarrowCompiler. Create
\overline{3}(Preamble => "#define N" & N'Img,
\overline{4}Operation => "<sub>-global</sup><sub>--</sub> void add(float *a, float *b) {"</sub>
\overline{5}\mathbf{k} "
                 int tid = blockIdx.x;\epsilon\mathbf{k} \mathbf{u}while (tid \langle N \rangle) {"
\overline{7}\simb[tid] = a[tid] + 10;\ell\overline{\mathbf{s}}\alpha \alphatid += gridDim.x;"
\overline{g}& "}}");
10
```
Using a source module, a CUDA kernel preamble can be specified. A preamble is used to pass constants defined in Ada to the CUDA kernel to avoid duplicate declarations.

#### <span id="page-6-2"></span>2.3.3 JIT-Compiler

 $\text{CUDA}/\text{Ada}$  provides a just-in-time compiler. This compiler takes care of compiling a source module, as described in the previous section 2.3.2, to CUBIN binary code<sup>12</sup>. Using the Compile function of the Compiler package a CUD-A/Ada source module can be compiled to a module (Module\_Type), which is loaded onto the GPU and ready for execution.

The module type provides the Get\_Function operation to access the compiled and loaded module function inside the GPU. A function (Function\_Type) can be launched on the GPU using the Call procedure. The following example code demonstrates how this is done:

```
\overline{1}\sim 10: Compiler. Function_Type;
         Func
\overline{2}Module : Compiler. Module_Type;
\overline{3}begin
\overline{4}Module := Computer. Compile (Source => Src);
\overline{5}:= Compiler.Get_Function (Module => Module,
         Func
\epsilonName
                                                                           \Rightarrow "add"):
         Func.Call
10(\text{Args} \Rightarrow(1 \Rightarrow \text{In} \text{Arg} (\text{Data} \Rightarrow A),\overline{11}2 \Rightarrow \text{In_{Arg}} (Data => B),
123 \Rightarrow Out_Arg (Data => C'Access)));
13
```
<span id="page-6-1"></span> $12$  CUBIN files are CUDA binary files that are compiled for a specific CUDA architecture.

In this example the same source module as in section [2.3.2](#page-6-0) (defining the add CUDA kernel) is used. The Call procedure also passes In, Out and InOut argu-ments to the CUDA kernel. Arguments are explained in depth in section [2.3.4.](#page-7-0) The Call pro
edure allows the user to spe
ify the grid and blo
k dimensions of the CUDA kernel laun
h:

```
1 Func.Call
2 \left| \right| (Args
                                       \equiv\begin{array}{c|cccc}\n3 & \text{ } & \text{(1 & =& & In \text{Arg (Data =& & A),}\n\end{array}2 \Rightarrow \text{In} \text{Arg} (Data => B),
\overline{4}\begin{array}{ccc} \text{5} & 3 & \text{=} & \text{Out} \text{Arg} & (\text{Data} & \text{=} & \text{C'} \text{Access})\end{array}6 Grid_Dim_X => 128,
7 \quad \text{Grid\_Dim\_Y} \quad \Rightarrow \quad 1 \ ,\begin{array}{c|ccccc}\n\text{s} & \text{Grid\_Dim\_Z} & \text{=} & \text{1}\n\end{array}\boxed{9} Block_Dim_X => 1,
10 Block_Dim_Y => 1,
11 Block_Dim_Z => 1);
```
The ompiler uses a hash sum to dete
t whether ompilation of a CUDA kernel is required or if the exa
t same kernel has already been ompiled before. Compiled kernels are stored inside the compiler cache in CUBIN format for faster access.

If a previously ompiled kernel is requested, the ompiler just loads the pre ompiled CUBIN ode onto the GPU and skips the ompilation steps speeding up the pro
ess.

### <span id="page-7-0"></span>2.3.4 Argument handling

The data on whi
h CUDA kernels typi
ally operate are passed along as fun
tion arguments. When executing a kernel in  $\text{CUDA}/\text{Ada}$  (see section [2.3.3\)](#page-6-2) the pro
edure argument Args must mat
h the type signature of the orresponding kernel. Args is an arbitrary-length array consisting of Arg\_Type objects. Such objects can be created by instantiating the generic Arg\_Creators package and using the provided In\_Arg, In\_Out\_Arg and Out\_Arg functions.

The argument creator functions create  $Arg$  Type object instances which take are of opying the given data to or from the GPU. In arguments opy the data to the device when they are created. Out objects copy the data back from the device to the host when they go out of scope and InOut perform both operations. Memory allocation and freeing on the GPU is also handled seamlessly. The use of these functions feels natural to the Ada language since it mimics the specification of formal parameter modes for a given argument<sup>13</sup> as they have similar names (in, out and in out).

The argument handling is analogous to  $P<sub>V</sub> CUDA$ 's  $A<sub>rg</sub>umentHandler classes$ as implemented in the pycuda.driver module. Almost equal flexibility is a
hieved by using Ada generi
s. The only additional step is the instantiation of the Arg\_Creators pa
kage for all distin
t kernel argument types. The following example shows how the generic can be used to create an In argument for Ada's Real\_Matrix type:

<sup>1</sup> ... 2 | package Matrix\_Args is new CUDA. Compiler. Arg\_Creators

<span id="page-7-1"></span><sup>&</sup>lt;sup>13</sup> Parameter modes specify the data flow of subprogram arguments, see [6], section 6.2

```
3 (Data_Type => Ada.Numerics.Real_Arrays.Real_Matrix);
4 use Matrix_Args;
\overline{5}6 Matrix : Ada. Numerics. Real_Arrays. Real_Matrix
7 := (1 .. N => (1 .. N => 0.0));
      Arg : CUDA. Compiler. Arg_Type
\overline{\mathbf{s}}9 \mid := In_Arg (Data => Matrix);
10 begin
11 ...
```
Generi
s in Ada are used to implement algorithms and data stru
tures in terms of types which are specified upon instantiation of the generic package. Many ontainer data stru
tures provided by Ada 2005 su
h as linked lists or maps are implemented as generics. Generic programming was pioneered by Ada as this feature has been part of the language since its first incarnation in 1983. Similar me
hanisms exist in other programming languages su
h as templates in  $C++$  or generics in Java.

The following CUDA kernel invocation example shows how the argument reator fun
tions are used to reate anonymous ob je
ts whi
h are instantiated just prior to the execution and finalized upon return of the Call procedure:

```
Func. Call
2 \left| \right| (Args =>
\begin{array}{c|cccc}\n3 & \text{ } & \text{(1 & =& & In \text{Arg (Data & =& & A),}\n\end{array}2 \Rightarrow \text{In_{\text{Arg}}} (Data => B),
\overline{A}5 3 = > O u t _ A r g ( Data = > C ' A 

 e s s ) ) ) ;
```
### 2.3.5 Ada ex
eptions

Errors inside the CUDA API are translated to proper Ada ex
eptions by CUD-A/Ada. When using the fun
tionality provided by the thi
k-binding all low-level CUDA API calls are checked for errors. The following code snippet shows how this is done inside the CUDA. Driver. Device\_Count function:

```
Check_Result (Code => cuda_runtime_api_h.cudaGetDeviceCount
\begin{array}{c|c|c|c} \hline \text{2} & \text{2} & \text{2} \end{array} (arg1 => Dev_Count 'Access),
3 Msg => "Unable to get device count");
```
If for some reason the call to cudaGetDeviceCount does not succeed the procedure Check\_Result will raise an exception with the specified error message and the orresponding error ause as returned by the CUDA API. The following ex
eption message illustrates this.

Execution terminated by unhandled exception Ex
eption name: CUDA.CUDA\_ERROR Message: Could not get function Matrix\_Mul (Not found) Call stack traceback locations: 0x4079b6 0x40b
3a 0x406a4b 0x406299 0x7f159e4af
4b 0x405bd7

Analysis of this ex
eption message leads to the on
lusion that a CUDA function Matrix\_Mul has been requested from the GPU, but such a function does not exist.

### 2.3.6 Device enumeration

The CUDA.Driver pa
kage provides a devi
e type needed to enumerate CUDA devi
es and query their properties. Using this pa
kage it is possible to iterate over all CUDA devices of a system by specifying a procedure which is called for ea
h devi
e found. The following example ode displays the total number of CUDA devi
es and then iterates over all devi
es to print their names:

```
_1 with Ada. Text_IO;
2 with CUDA. Driver; use CUDA. Driver;
3
4 procedure Enum_Devices
5 \mid \mathbf{is}-- Print CUDA device name.
\overline{6}7 procedure Print_Name (Dev : Device_Type)
8 is
9 begin
10 Ada. Text_IO. Put_Line (Name (Dev));
11 end Print Name;
12 begin
13 | Ada. Text_IO. Put_Line (Device_Count'Img & " device(s):");
_{14} | Iterate (Process => Print_Name'Access);
   end Enum_Devices;
15
```
## <span id="page-9-0"></span>3 Example

The following ve
tor addition example ode ombines most of the features de-scribed in section [2.3.](#page-5-0)

```
with Ada. Text IO:
\overline{1}2 With Ada. Numerics. Real_Arrays;
3
   with CUDA . Autoinit:
\overline{4}5 with CUDA. Compiler;
6
7 pragma Unreferenced (CUDA.Autoinit);
8
9 procedure Add
10 is
11 use CUDA;
12 use Ada. Numerics. Real_Arrays;
13
      package Real_Vector_Args is new Compiler.Arg_Creators
14\frac{15}{15} (Data_Type => Ada. Numerics. Real_Arrays. Real_Vector);
16 use Real_Vector_Args;
1718 N : constant := 32 * 1024;
1920 A : Real_Vector := (1 \dots N = 2.0);
      \Delta21 B : Real_Vector := (1 \dots N = 2.0);
      \overline{B}\mathbf{C}: aliased Real_Vector := (1 \dots N = 0.0);22: Compiler. Source_Module_Type;
      Src23Func : Compiler. Function_Type;
^{24}
```

```
25 Module : Compiler. Module_Type;
26 begin
           Src := Compiler. Create
2728 (Preamble => "#define N" & N'Img,
29 Operation =>
30 " _ _ g l o b a l _ _ void add ( f l o a t * a , f l o a t * b , f l o a t * 
 ) { "
\begin{array}{ccc} 31 & \end{array} & " int tid = blockIdx.x;"
                8 - 1132 \begin{array}{|l|c|c|c|c|}\n\hline\n& \mathbf{0} & \mathbf{0} & \mathbf{0}\n\end{array} while (tid < N) {"
                8 - 11\begin{array}{ccc} 33 & \end{array} & " \begin{array}{ccc} \text{c} [\text{tid}] & = \text{a} [\text{tid}] + \text{b} [\text{tid}]; \end{array}34 \begin{array}{|l|} \hline \end{array} & " tid += gridDim.x;"
                8 - 1135 & " }} " ) ;
3536
37 Module := Compiler. Compile (Source => Src);
           Func
                      := Compiler.Get_Function (Module => Module,
38\overline{39} Name \overline{2} and \overline{39} and \overline{39} and \overline{39} and \overline{39} if \overline{39} and \overline{39} if \overline{39} and \overline{39} if \overline{39} and \overline{39} if \overline{39} and \overline{39} if \overline{39} and \overline{39} if \over40
41 Func. Call
42 (Args =>
43 (1 \Rightarrow \text{In} \text{Arg} \text{ (Data } \Rightarrow \text{ A)},
44 2 \Rightarrow \ln_{1} Arg \text{ (Data => B)},45 \vert 3 => Out_Arg (Data => C'Access)));
46 end Address (
```
### • Line 4

A CUDA ontext is automati
ally initialized by the in
lusion of the Autoinit package (see section [2.3.1\)](#page-5-1). The package is marked as unreferen
ed on Line 7 be
ause it is not needed any further.

• Line 14-16

An argument creator package is instantiated which is used on lines 43-45 to pass the Ada.Numerics.Real Arrays.Real Vector arrays to the CUDA kernel and copy back the result (section [2.3.4\)](#page-7-0).

• Line 27-35

A source module is created from the inline CUDA kernel. The N constant is passed to the kernel using the preamble feature of the source module type (section [2.3.2\)](#page-6-0).

• Line 37

The sour
e module is ompiled and loaded onto the GPU.

 $\bullet$  Line 38

A handle to the kernel implementing the ve
tor addition is obtained by calling the Get\_Function operation of the Module\_Type.

• Line 41-45

The kernel is laun
hed on the GPU. Arguments are passed using in/out/inout argument creators which handle device memory allocation and data initialization automati
ally. The result of the ve
tor addition is stored in variable C.

The last three items in the list are all explained in section [2.3.3.](#page-6-2)

| Processor              | AMD Phenom II X4 940               |
|------------------------|------------------------------------|
| Operating System       | Debian Linux 6.0                   |
| Kernel                 | $2.6.32 - 5$ -amd $64$             |
| Ada Compiler           | $\overline{\text{FSF}}$ GNAT 4.4.5 |
| NVIDIA Graphics Driver | 270.41.19, Linux 64-bit            |
| NVIDIA CUDA Toolkit    | $4.0.17$ , Linux $64$ -bit         |

<span id="page-11-2"></span>Table 1: Measurement parameters

#### <span id="page-11-0"></span> $\overline{\mathbf{4}}$ **Performance Analysis**

One of the project's goals was to bring the potential speed benefits of CUDA to Ada programs. An additional design goal (see  $2.1$ ) was to have comparable performance to native CUDA C code. The impact of Ada and its runtime environment on the execution speed should be as small as possible.

To determine the degree of target achievement the runtime of the matrix multiplication operation was measured. A native Ada, a CUDA/Ada and two native CUDA implementations were benchmarked.

The "\*"-operator in the Ada.Numerics.Real\_Arrays package was used for the Ada code executing the multiplication on the CPU. The CUDA/Ada version used an adapted kernel from NVIDIA's SDK matrix multiplication code sample<sup>14</sup>. The identical kernel was used for the native CUDA Runtime and Driver API implementations.

The benchmarking data for the analysis in this section was gathered by executing the performance measurement code on an AMD Phenom II X4 940 Quadcore Processor with a NVIDIA GeForce GTX 560 Ti graphics card. Table 1 lists the relevant system information:

The following listing shows detailed information about the GPU used for benchmarking. The data was produced using  $\text{CUDA}/\text{Ada's enum\_devices tool.}$ 

```
$ obj/enum_devices
Found 1 CUDA device(s):
Name
                      : GeForce GTX 560 Ti
Compute capability
                      : 2.1Clock rate
                      : 1660000
Device copy overlap
                      : TRUE
                      : TRUE
Kernel exec timeout
Total global mem
                      : 1072889856
Total constant mem
                      : 65536Max mem pitch
                      : 2147483647
Texture alignment
                      : 512Multiprocessor count
                      \cdot 8
Shared mem per mp
                      : 49152Registers per mp
                      : 32768Threads in warp
                      : 32Max threads per block : 1024
Max thread dimensions : (1024, 1024, 64)
Max grid size
                      : (65535, 65535, 65535)
```
<span id="page-11-1"></span><sup>&</sup>lt;sup>14</sup> http://developer.nvidia.com/cuda-cc-sdk-code-samples#matrixMul

| Implementation         | Total time [s] |
|------------------------|----------------|
| Ada $(CPU)$            | 0.977781       |
| CUDA Runtime API       | 0.123061       |
| <b>CUDA</b> Driver API | 0.077797       |
| CUDA/Ada               | 0.078863       |

<span id="page-12-0"></span>Table 2: Measurement results

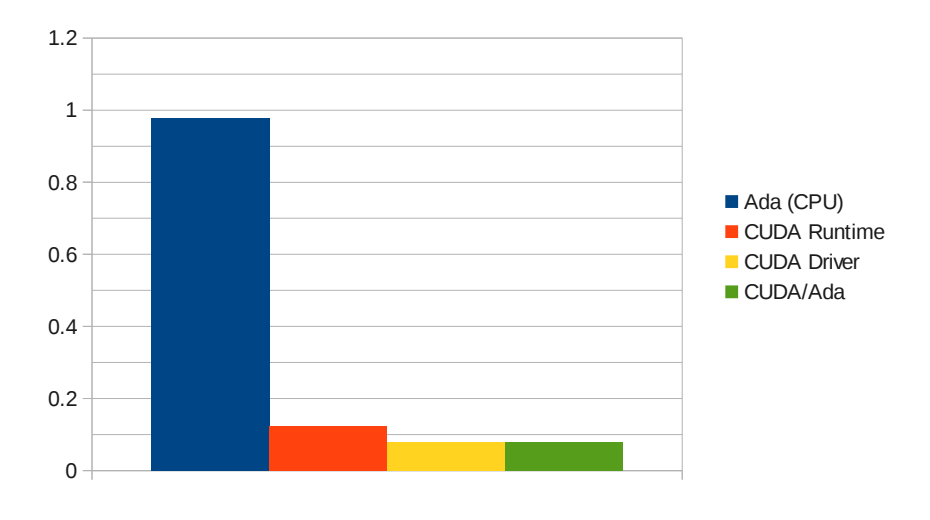

<span id="page-12-2"></span>Figure 1: Performan
e measurement hart

Table [2](#page-12-0) lists the umulated exe
ution times of performing the matrix multipli
ation operation on a 512 by 512 matrix 20 times. All CUDA implementations used the same kernel, a grid size of 32 and a blo
k size of 16.

As expected the Ada operation executed on the CPU is much slower than the other implementations, whi
h leverage the power of CUDA. While the CPU has to perform each calculation sequentially, the CUDA kernel computes many intermediate results in parallel. Sin
e the multipli
ation operation of the Ada.Numerics.Real\_Arrays package is single-threaded the operation is performed on a single CPU ore and does not fully utilize the Quad
ore CPU. An implementation of the "\*" operator, which would use all available CPU cores would de
rease the overall runtime, but sin
e GPUs have orders of magnitude more threads it will still be significantly slower than the CUDA implementations.

Somewhat surprisingly CUDA/Ada is faster than the CUDA runtime API ben
hmarking ode. The reason for this is that the higher-level runtime API (see [4], section 3.2) of CUDA provides implicit initialization, context and module management. The necessary code is automatically generated by nvcc<sup>--</sup>. Since  $\text{CUDA}/\text{Ada}$  uses the driver API (see [4], section 3.3), initialization and all other steps have to be done explicitly. This is achieved by using CUDA/Ada's thick-binding packages such as Autoinit or Compiler as described in chapter [2.3.](#page-5-0)

<span id="page-12-1"></span><sup>15</sup>NVIDIA CUDA ompiler

CUDA/Ada is areful to only perform the bare minimum of CUDA management operations and thus adds less overhead than the CUDA Runtime API.

The fact that measurements for the CUDA Driver API code are close to the ones for CUDA/Ada show that this is indeed the ase.

As figure [1](#page-12-2) shows CUDA/Ada's performance is excellent and on par with native CUDA code. No visible performance penalty could be measured, which might have been in
urred by the Ada runtime.

# 5 Con
lusions

This paper des
ribed in detail an approa
h to implement a modern and maintainable Ada language binding to NVIDIA's CUDA parallel omputing platform and programming model. The terms thin- and thi
k-binding were introdu
ed and their differences explained.

The rest of the paper presented and examined the CUDA/Ada binding by enumerating the design goals, discussing various specific features and showing the usage of the ode by means of a ommented example.

The example code presented in section [3](#page-9-0) and the discussion of performance measurements show that the design goals listed in section [2.1](#page-3-2) were all achieved:

- The thick-binding provides easy usage of CUDA from Ada.
- A high level of abstraction was achieved by providing packages like argument- or ex
eption-handling, whi
h go well with other Ada language constructs.
- Autoinitialization of CUDA ontext via the Autoinit pa
kage.
- Just-in-Time compilation and caching of compiled CUDA kernels provides flexibilty as well as agility with regards to handling and execution of CUDA kernels.
- Speed of CUDA/Ada is very good, even in comparison to native CUDA code.
- The Thin-Binding was generated automatically, which makes it easy to adapt CUDA/Ada to future CUDA API hanges.

Since we achieved the goals we set out to do, we are rather satisfied with CUD-A/Ada. Obviously the supported features are limited but nevertheless does the urrent odebase enable Ada developers to a

ess the potential of GPU's and their massively parallel architecture.

NVIDIA's recent announcement [11] to release the source code to their LLVM-based CUDA compiler might provide a different route to use CUDA from Ada. Support for the Ada programming language would need to be implemented, whi
h in our opinion is a non-trivial task.

We hope that this paper might spark some interest for the Ada language and CUDA. It was also written in a manner to be useful as a guideline, for somebody looking to write an Ada binding for a different library. CUDA/Ada is opensour
e and all the ode, do
umentation and further information is available on the project's website at http://www.codelabs.ch/cuda-ada/.

# References

- <span id="page-14-5"></span>[1] Debian Policy for Ada, 2006-2009, Ludovic Brenta, Stephen Leake
- GNAT User's Guide, GNAT, The GNU Ada Compiler, GCC version 4.7.0  $\lceil 2 \rceil$
- <span id="page-14-0"></span>[3] CUDA by Example, An Introduction to General-Purpose GPU Programming, Jason Sanders, Edward Kandrot
- <span id="page-14-1"></span>[4] NVIDIA CUDA C Programming Guide, Version 4.0, 2011, NVIDIA Corporation
- <span id="page-14-9"></span>[5] NVIDIA CUDA Library Documentation, Version 4.0, NVIDIA Corporation
- <span id="page-14-4"></span>[6] Ada Reference Manual, ISO/IEC 8652:1995(E) with Technical Corrigendum 1 and Amendment 1
- <span id="page-14-7"></span>[7] Programming in Ada 2005, John Barnes, International Computer Science Series, Addison Wesley, 2006
- <span id="page-14-8"></span>[8] A Detailed Description of the GNU Ada Run Time, Javier Miranda, University of Las Palmas de Gran Canaria, Spain, 2002
- <span id="page-14-3"></span>[9] Ada Programming Language, ANSI/MIL-STD-1815A-1983, American National Standards Institute, Inc, 22 January 1983
- <span id="page-14-2"></span>[10] Requirements for High Order Computer Programming Languages "STEEL-MAN", Department of Defense, June 1978
- <span id="page-14-10"></span>[11] NVIDIA Opens Up CUDA Platform by Releasing Compiler Source Code, NVIDIA Corporation, 13 December 2011
- <span id="page-14-6"></span>[12] PyCUDA documentation, Andreas Kloeckner, 2011